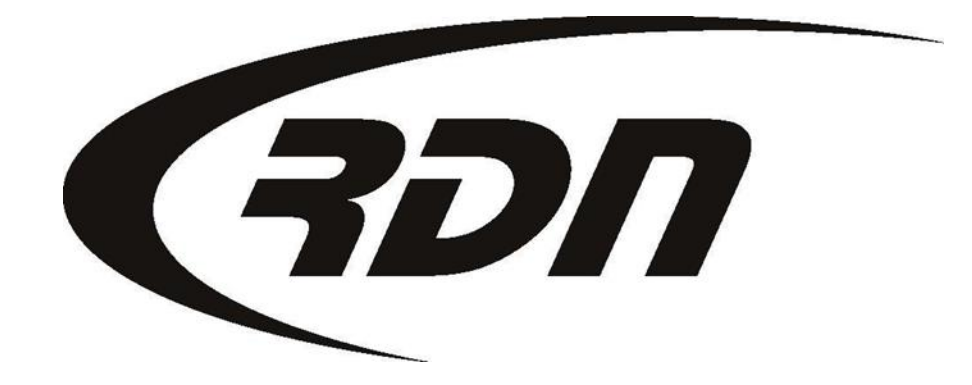

RDN Training: Changing Password **CONFIDENTIAL** 

Please follow the steps below to change your password.

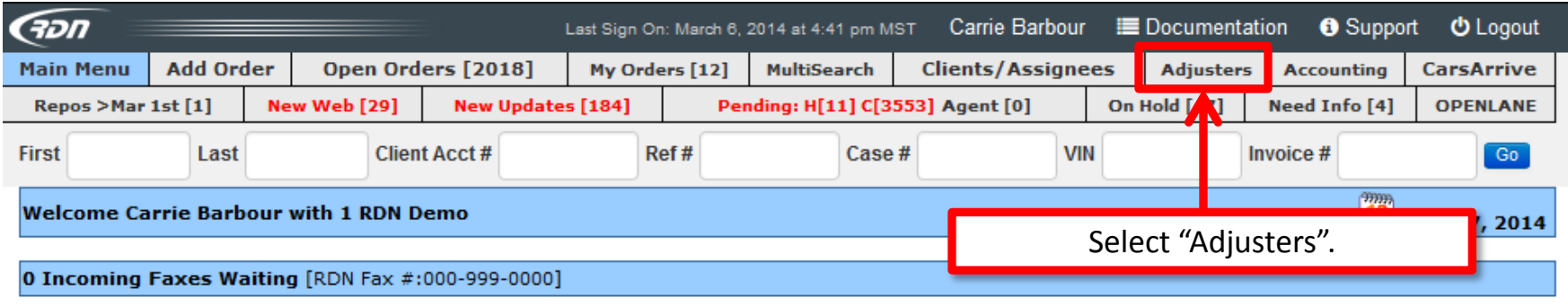

#### **RDN Announcements**

> 2014-03-03 18:05:00 RDN is pleased to announce our next release scheduled for production on March 5th. Please click here to see the<br>release notes for new features.

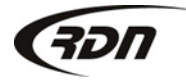

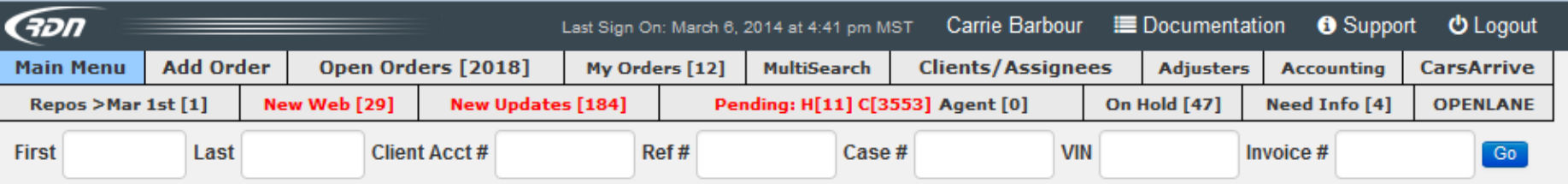

Logged in as: Carrie Barbour (1 RDN Demo)

### Company Adjusters: > Click HERE To Add New Company Adjuster

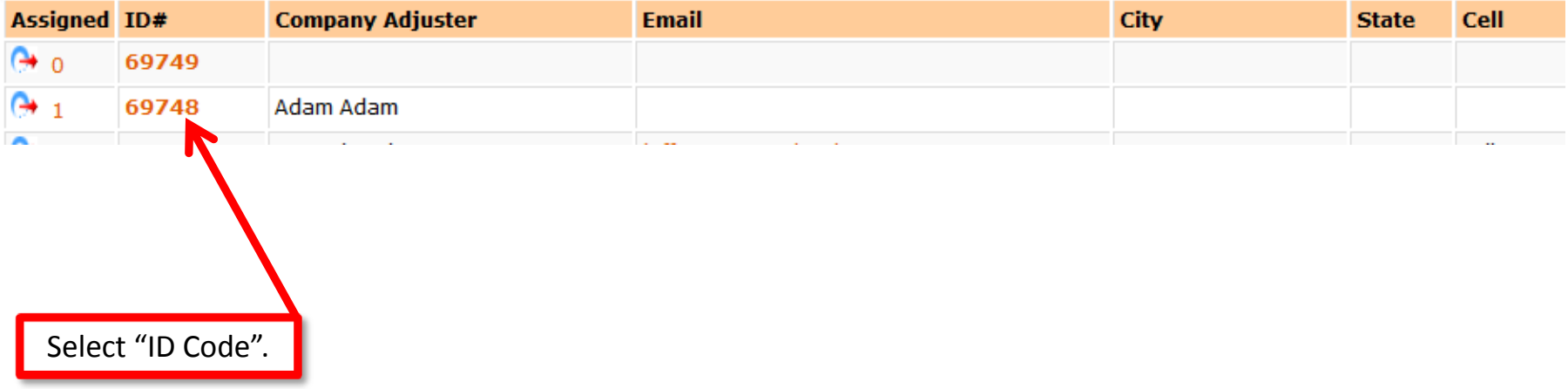

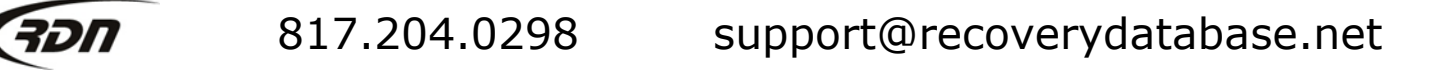

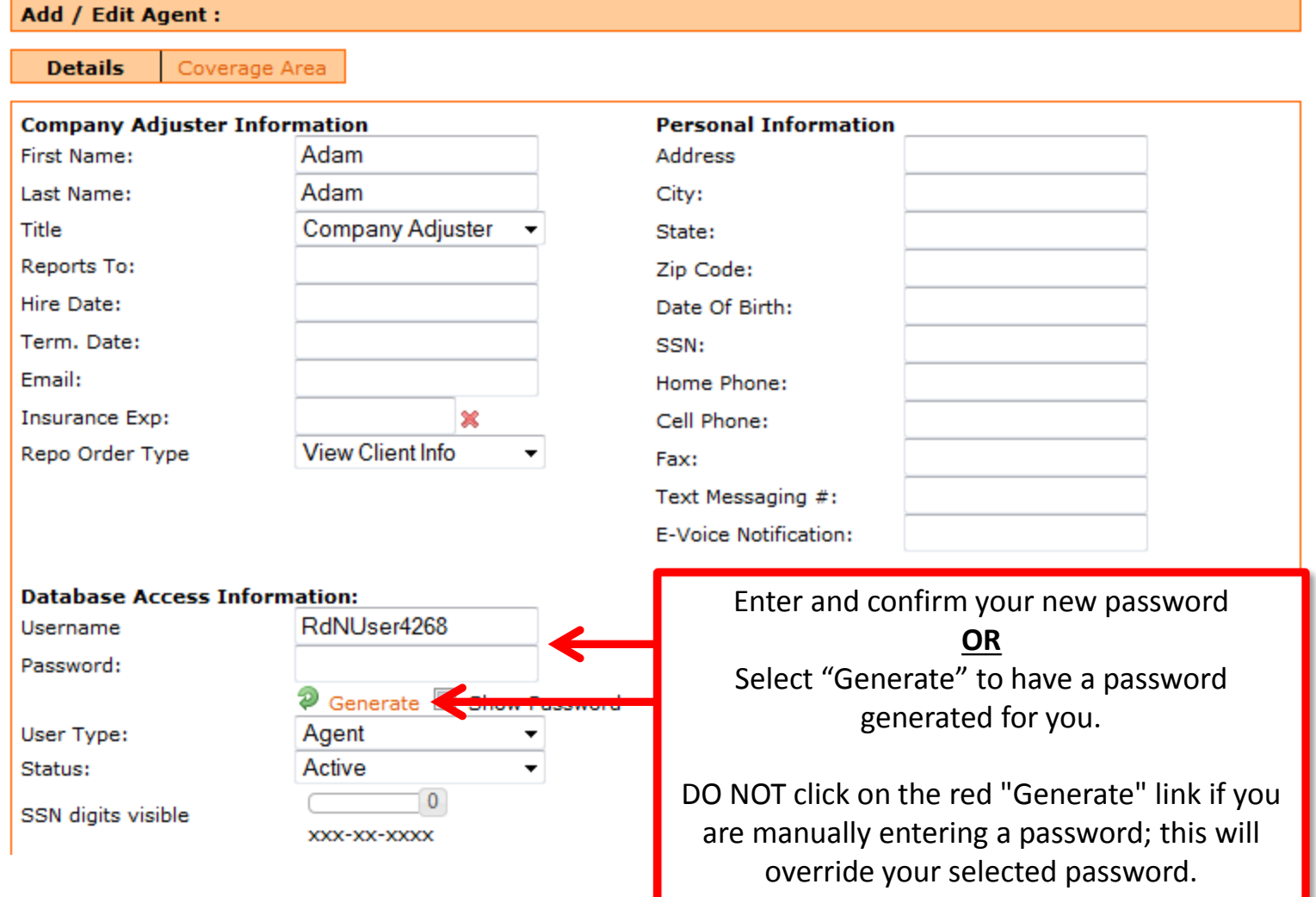

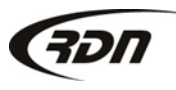

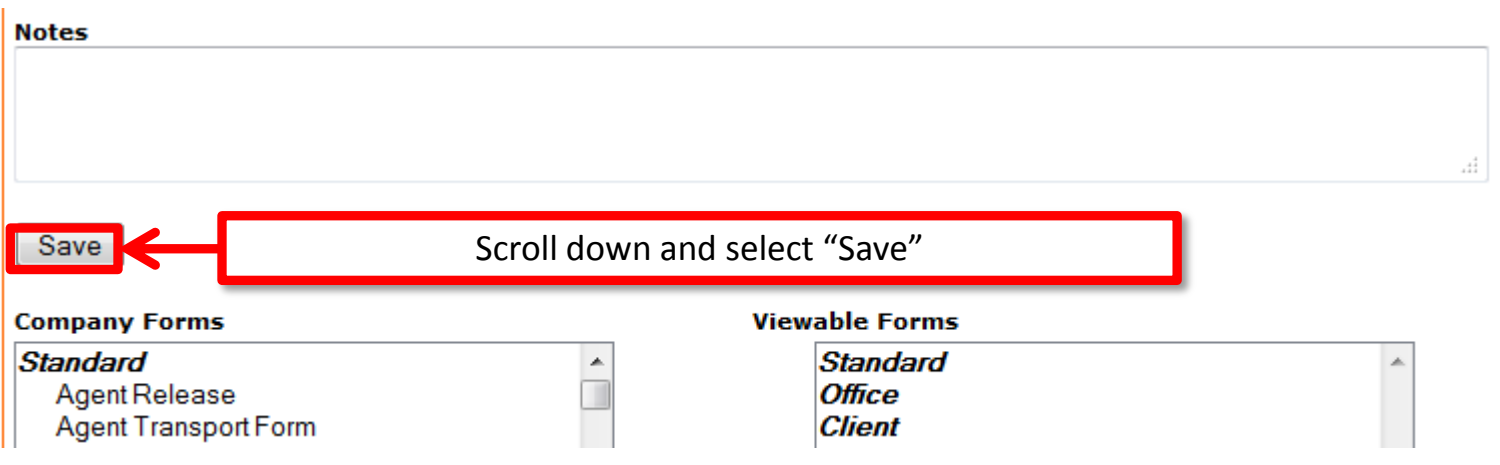

You have now updated your Agent password. Please supply the new password to your Agent.

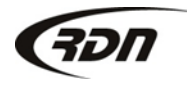

### Questions??

**If you have any questions, please contact RDN Support at 817-204-0298, option 1, or via email: support@recoverydatabase.net.**

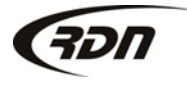